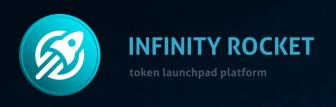

**Operation Manual** 

# Market Maker Tools for DEX

For BSC BEP20 tokens on PancakeSwap

Market Maker Tools for DEX - is a program solution allowing market makers to run token movement on the DEX exchanges.

# **Infinity Rocket Market Maker Tools:**

For BSC BEP20 tokens on PancakeSwap

- allows to manage the trading volume,
- allows to accumulate and distribute positions,
- forms support and resistance levels,
- works with numerous wallets at the same time (up to 20 bots),
- preset Bot behavior scenarios (Daily Smooth Buy Bot, Daily Smooth Sell Bot, Volume Bot, Pump Bot and others),
- allows to form a requested price chart.

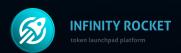

# Infinity Rocket Market Maker Tools

The Program allows to create a large number of trading bots for performing various market maker tasks:

- price holding,
- accumulation, distribution,
- providing necessary price impulse.

When creating a Bot you have to set Gas price, possible price slippage, buying or selling activation, token number and time frame.

One Bot can both buy and sell at a set time frame. Using just one Bot you can determine the price changing balance at a set time frame.

Sub-account management and Administrator list. You can add many employees with access to certain bots.

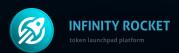

Market Maker Tools for DEX allows you to create the necessary token chart. See the impact of the Program. An example of using the Program. Token 1.

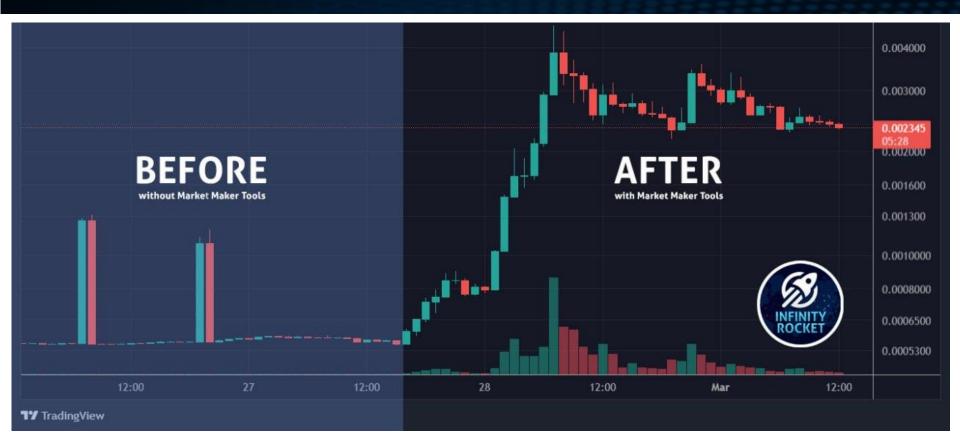

An example of using the Program. Token 2.

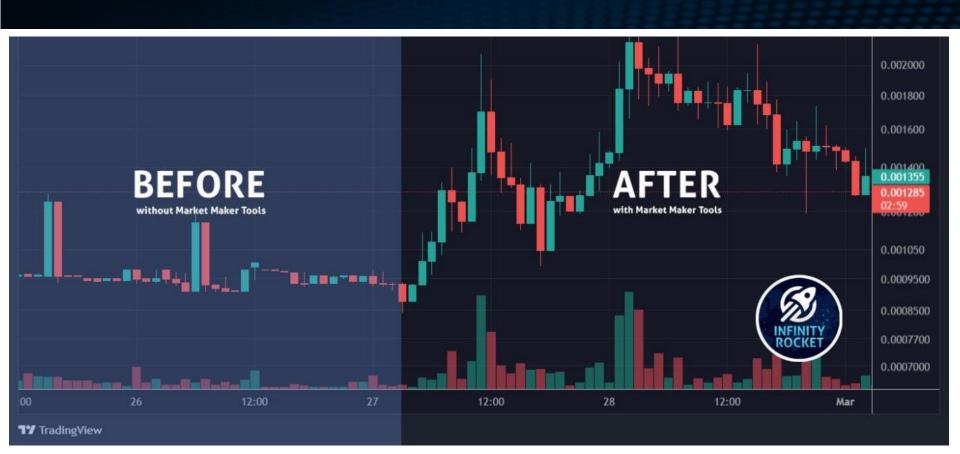

An example of using the Program. Token 3.

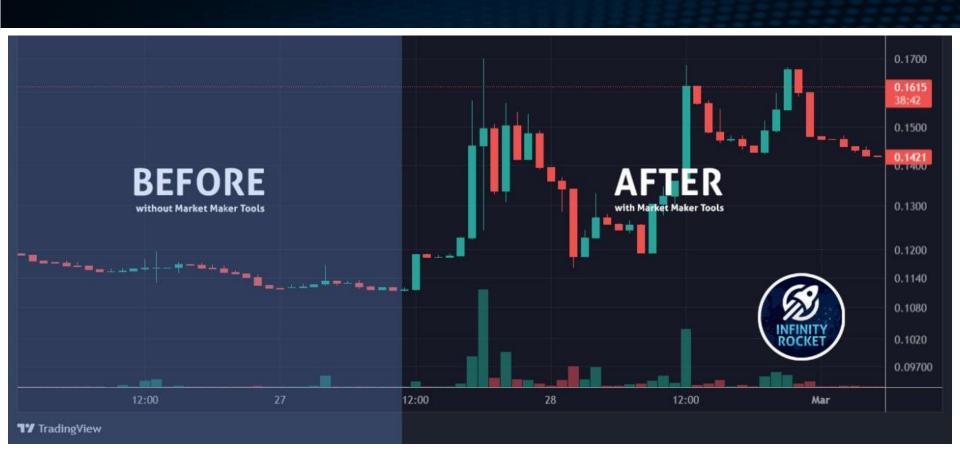

An example of using the Program. Token 4.

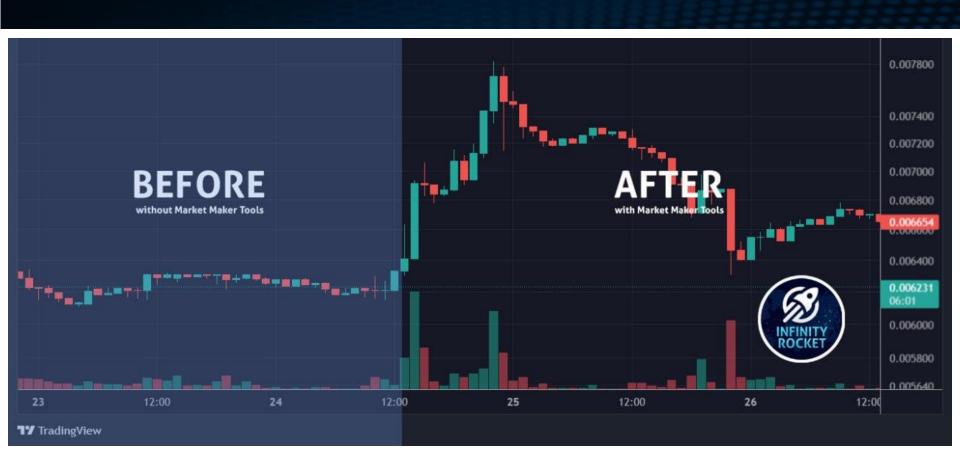

# **Operation Manual**

### Welcome to Market Maker Tools

from Infinity Rocket

#### Sign up

Emai

#### Password

- Your password can't be too similar to your other personal information.
- Your password must contain at least 8 characters.
- Your password can't be a commonly used password.
- · Your password can't be entirely numeric.

Password confirmation

Enter the same password as before, for verification

SIGN UP

**Sign up** with your email and create a strong password.

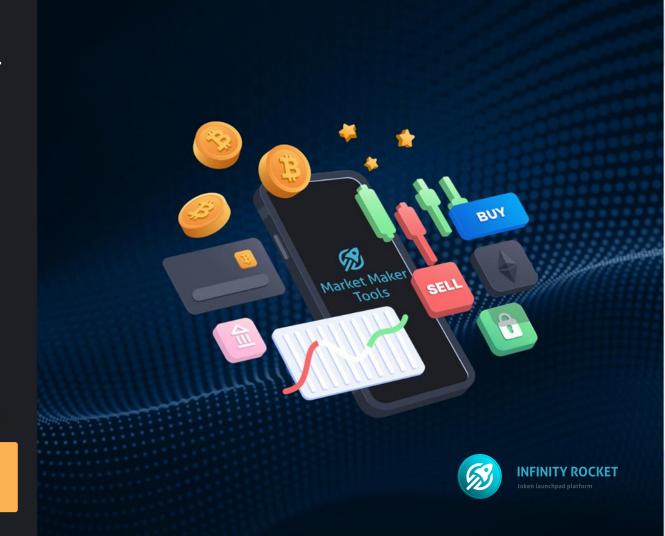

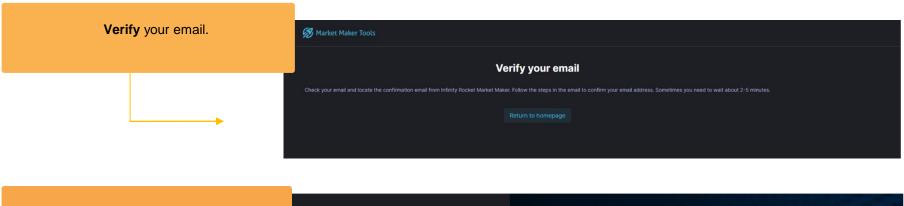

Activate 2FA.

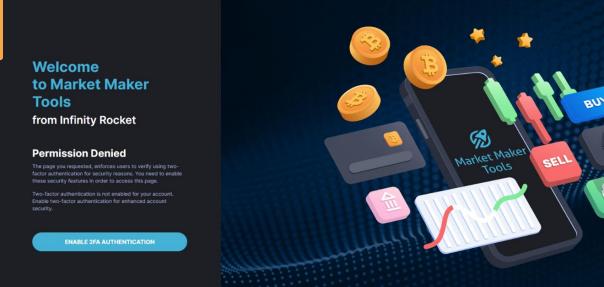

## Welcome to Market Maker Tools

from Infinity Rocket

Scan the QR-code and type the code from Google Authenticator.

#### Enable Two-Factor Authentication

To start using a token generator, please use your smartphone to scan the QR code below. For example, use Google Authenticator. Then, enter the token generated by the app.

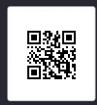

If you cannot scan the QR code, use the setup key

Tokon

NEX

Cancel

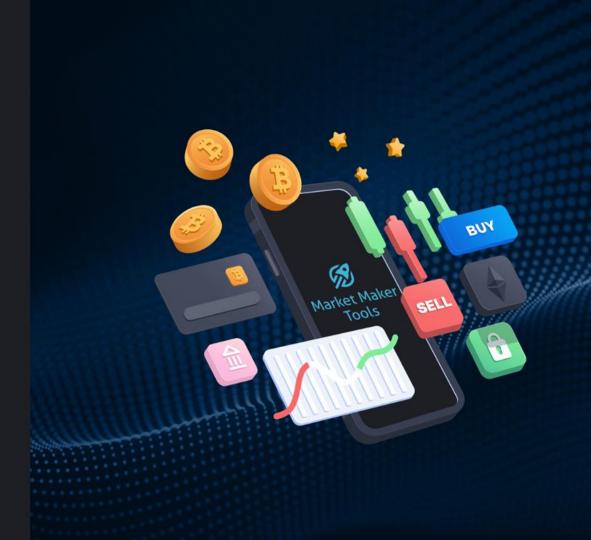

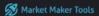

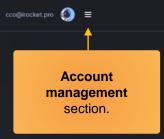

#### Congratulations!

Please contact @iRocket\_Support\_Bot to connect a new trade application.

CONTACT US

Send a message in Telegram to add the DEX APP.

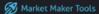

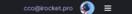

#### Your profile

cco@irocket.pro

#### **Password**

Change Your Password

#### **Notifications**

#### Telegram account

Connect your Telegram account to receive notifications from our Telegram bot.

SETUP TELEGRAM

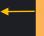

Connect your **Telegram account** to receive notifications from our trading bot.

#### **Your invoices**

Go to invoice

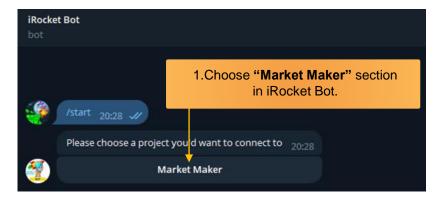

2. Follow the link in the message.

You've made a Telegram setup request for Market Maker.

Make sure not to share this link with anyone, it is for your personal use only.

Follow this link to setup Telegram notifications on the Infinity Rocket Market Maker platform: https://mm.irocket.pro...

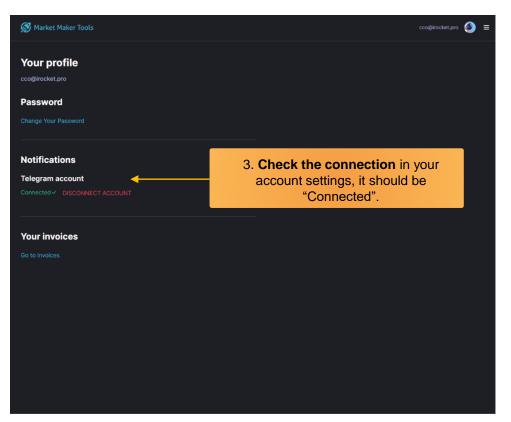

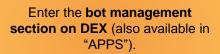

#### **Welcome to Market Maker Tools** from Infinity Rocket

Choose program

Market Maker Tools for

DEX

Market Maker Tools for

CEX

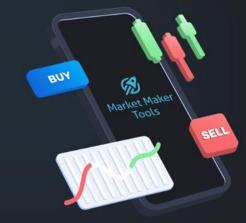

NB! Each new token needs to be added to the platform individually to create new bots.

#### **Start managing your token on Market Maker Tools**

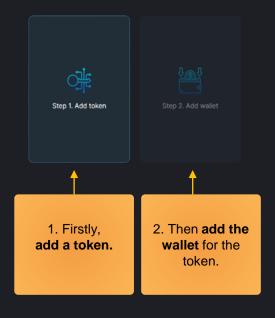

#### Add new token

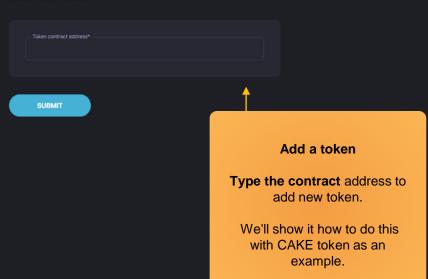

#### Add new wallet to CAKE

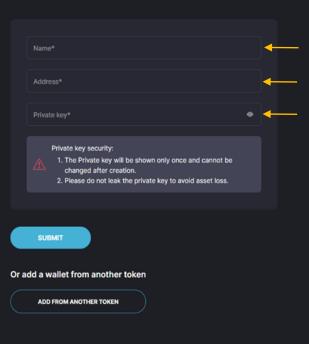

#### Add a wallet.

Name the wallet, add the wallet address for this token in "Address".

Then type the Private Key for this wallet.

\*Look for the information on where to find the Private Key on the next page.

#### Where to find the **Private Key**?

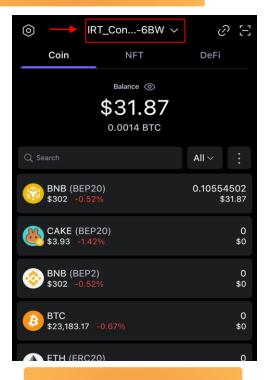

1. Open the **wallet list** and choose the one you have activated for Cake.

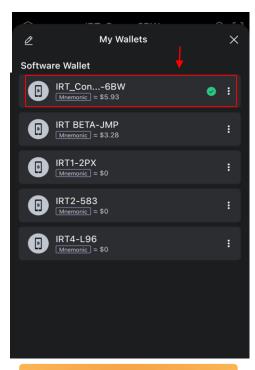

Open the wallet settings and press
 "Export Private Key".

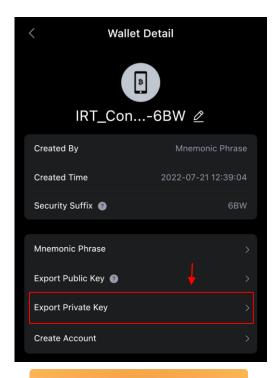

3. Copy the **key** and paste it into the input box (as shown on the previous page).

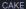

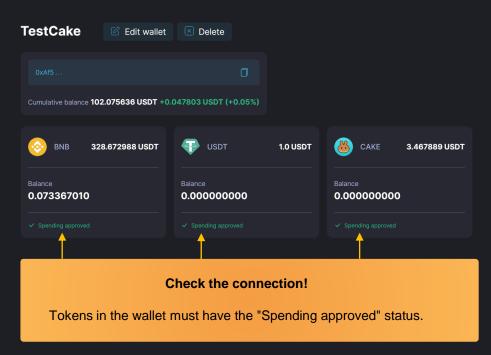

#### **Start managing your token on Market Maker Tools**

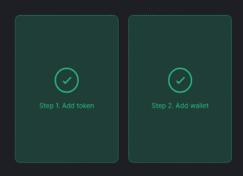

Market Maker Tools is ready to work. You can use it for free for 72 hours.

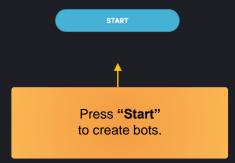

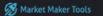

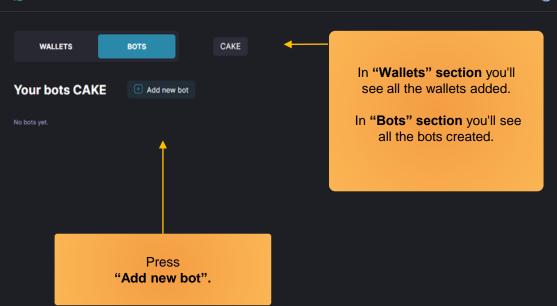

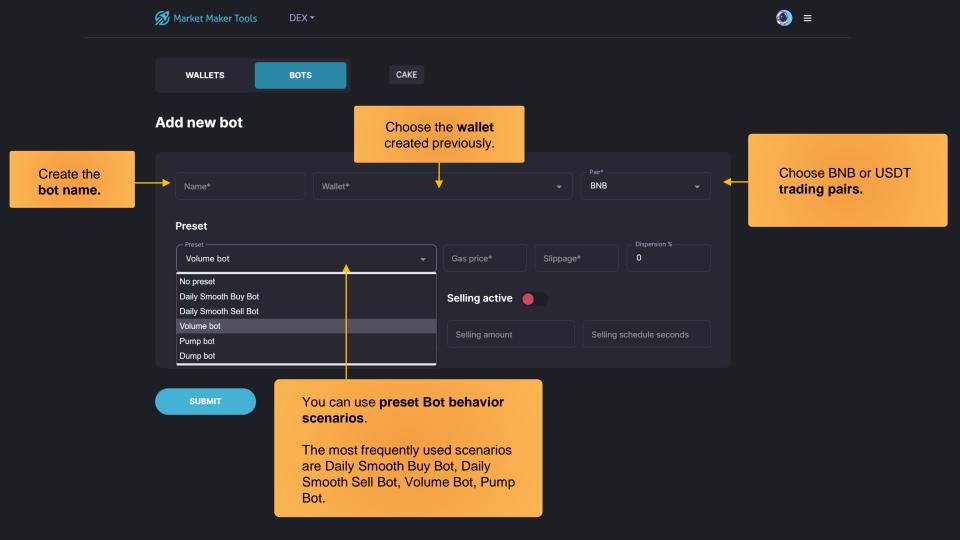

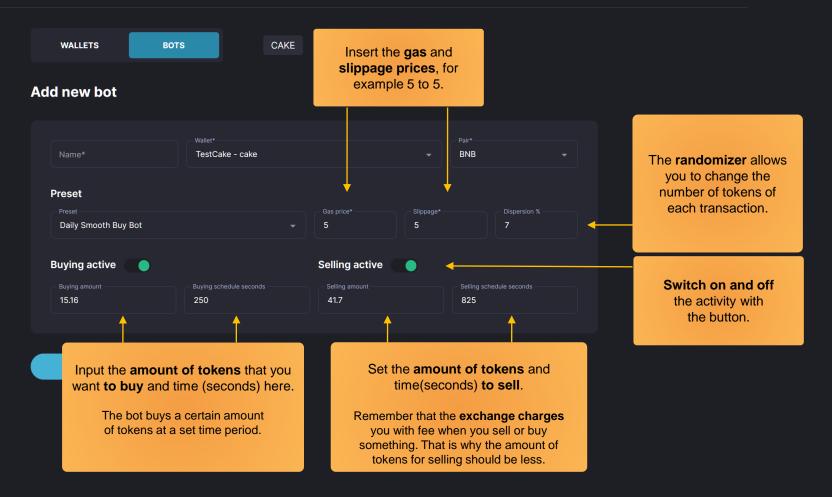

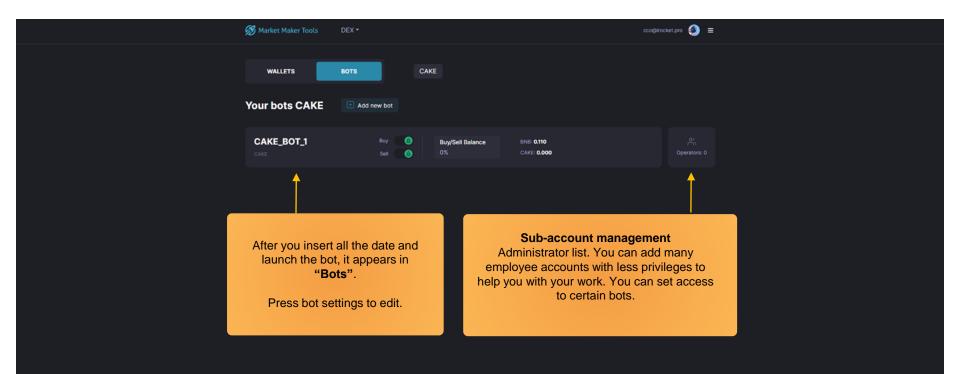

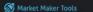

cco@irocket.pro

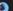

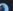

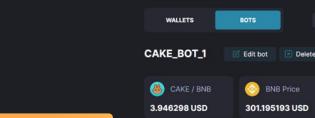

You can see the parameters you have set in dashboard.

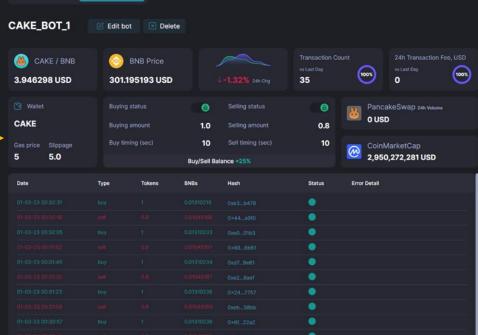

CAKE

#### Bot actions table.

- Date and time of purchases and selling conducted by the bot.
  - Deal type: buy/sell.
- · Token amount (bought and sold).
  - BNB price.
  - · Hash transactions.
- Transaction status: green - success, red - error.
  - Transaction errors information.

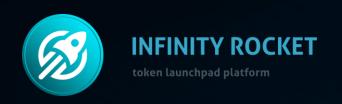

# Launch Your Own Token with Infinity Rocket

# **Use Infinity Rocket Market Maker Tools:**

- Plot your own chart on DEX,
- Control token's liquidity and volume,
- Use a large number of wallets and trading bots.

https://irocket.pro/market-maker-tools

www.irocket.pro

t.me/irocketeng

**Contact Us** 

t.me/iRocket\_Support\_Bot